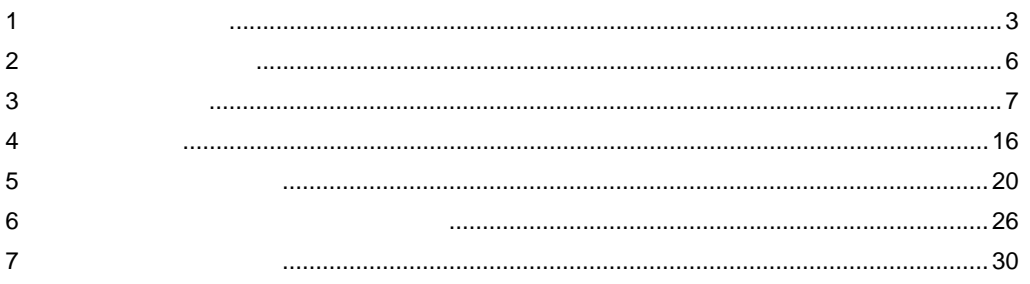

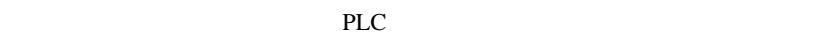

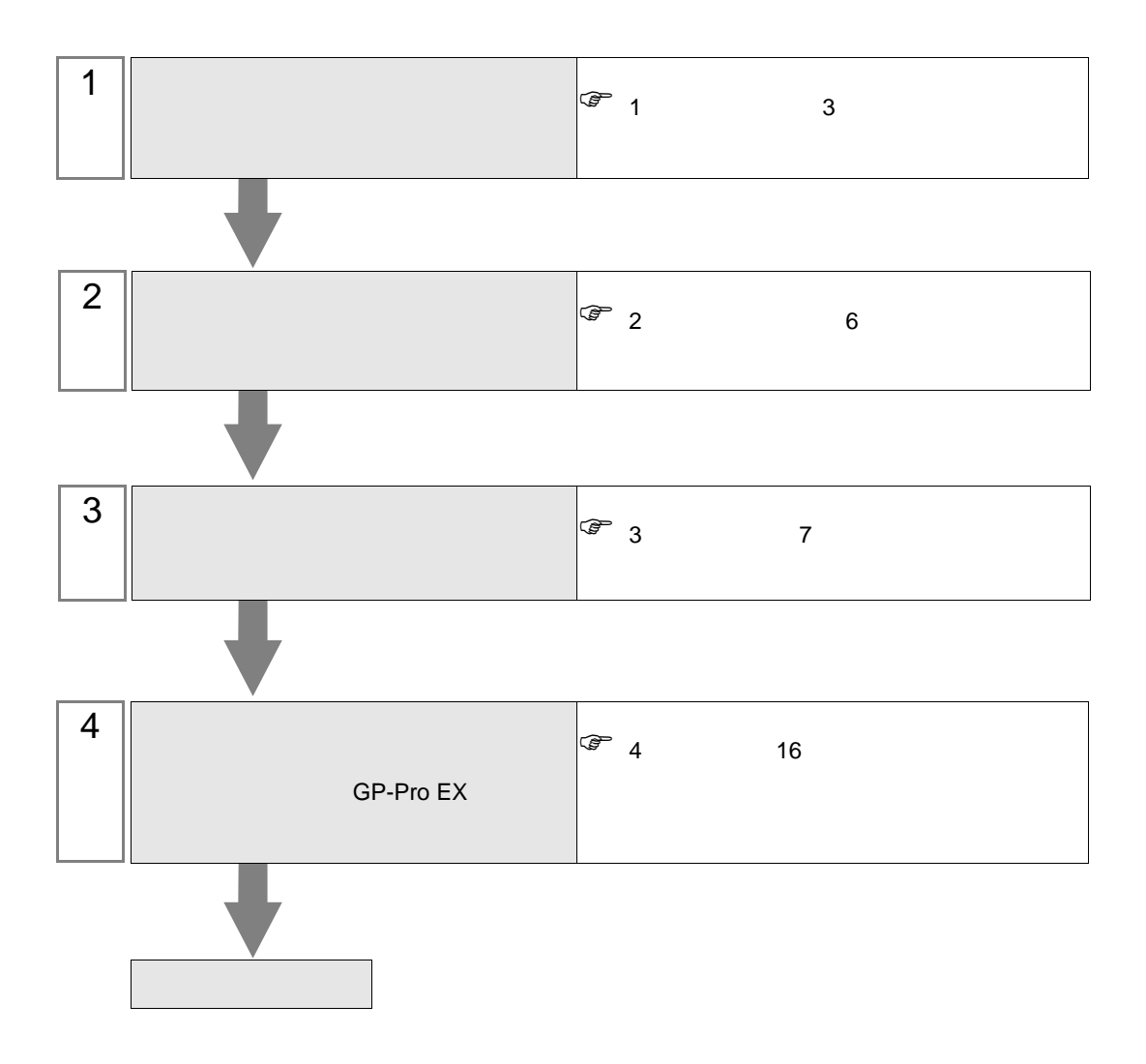

<span id="page-2-0"></span> $1$ 

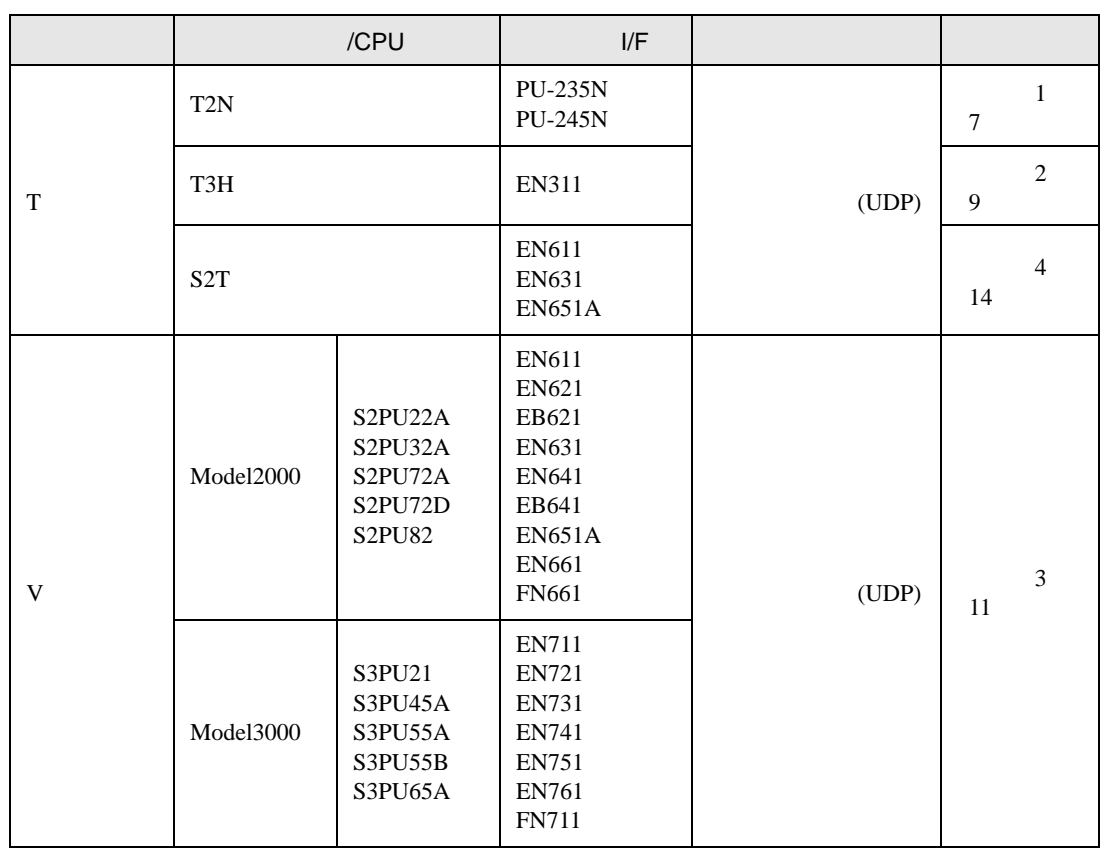

•  $\blacksquare$  I/F

•  $GP-4*01TM$ 

接続構成

 $[1 \quad 1 \qquad \qquad ]$ 

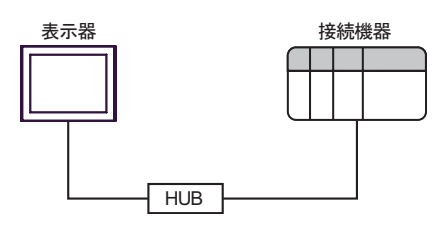

 $\begin{bmatrix} 1 & n & \end{bmatrix}$ 

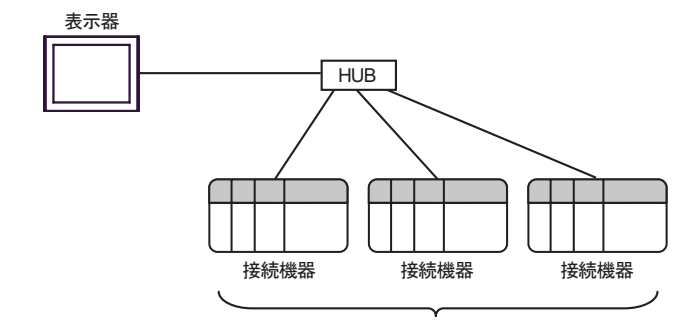

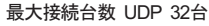

 $[n \ 1 \ 1]$ 

最大接続台数 ※

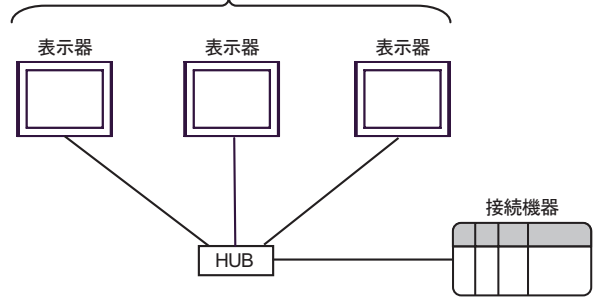

※『シリーズの場合、接続機器1台に対して表示器2台まで接続できます。<br>- Vシリーズの場合、接続機器1台に対する表示器の接続台数に制限はありません。<br>- ただし、接続台数が増えると、通信の負荷も増加します。

 $[n \quad m \quad ]$ 

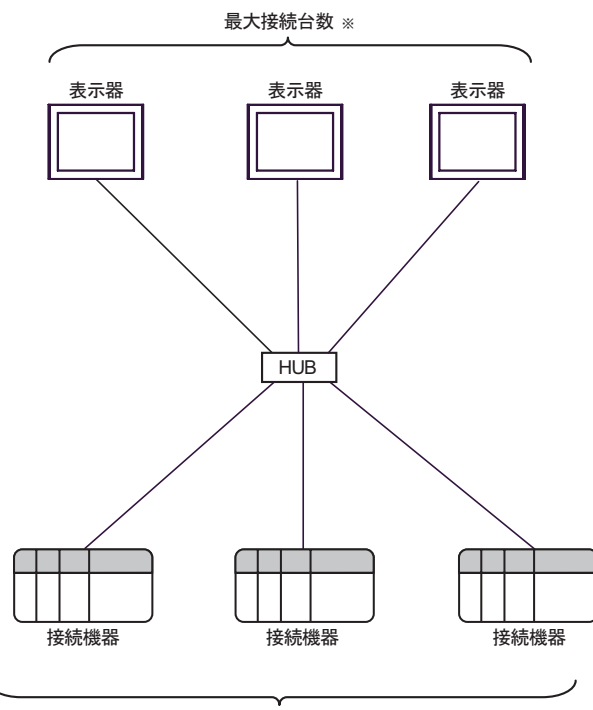

最大接続台数 UDP 32台

※ Tシリーズの場合、接続機器1台に対して表示器2台まで接続できます。<br>- Vシリーズの場合、接続機器1台に対する表示器の接続台数に制限はありません。 ただし、接続台数が増えると、通信の負荷も増加します。

 $[$ 

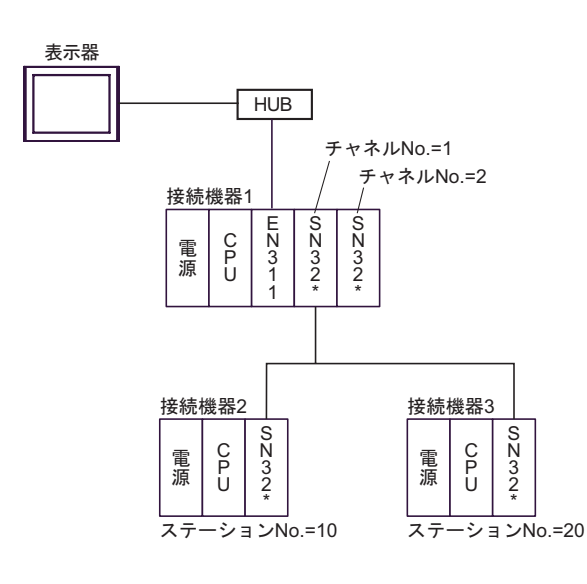

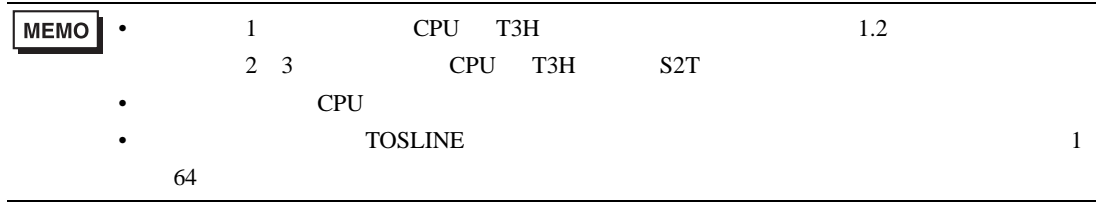

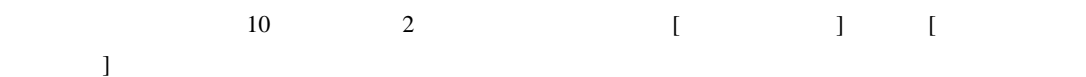

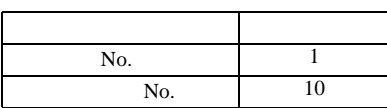

 $1$  2  $2$ 

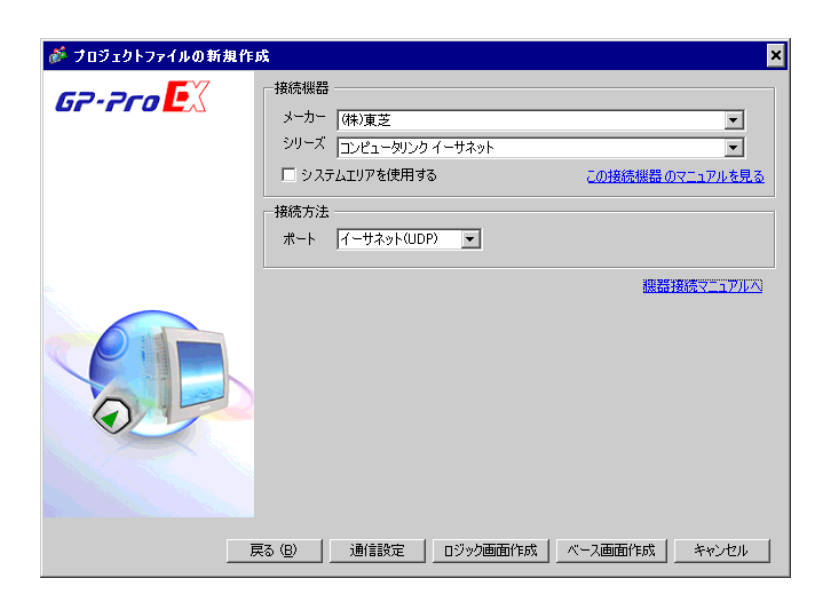

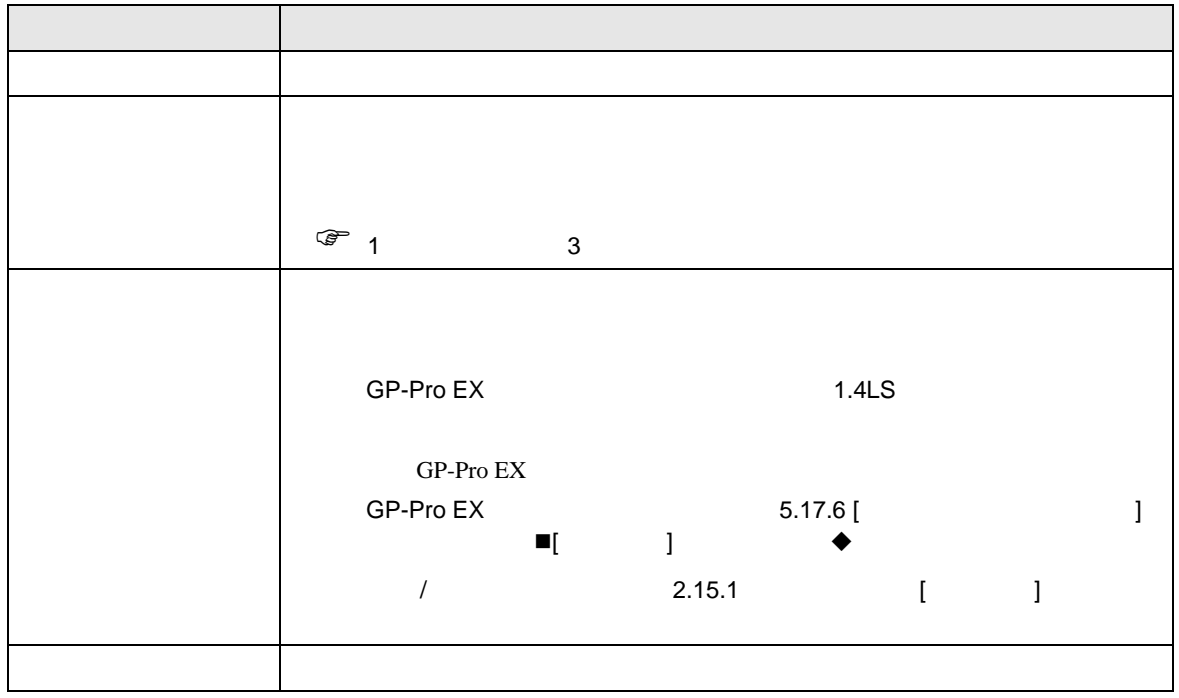

<span id="page-5-0"></span> $2 \left( \frac{1}{2} \right)$ 

<span id="page-6-0"></span>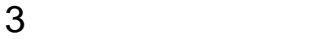

<span id="page-6-1"></span>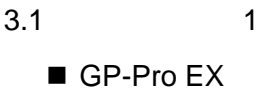

 $\bullet$ 

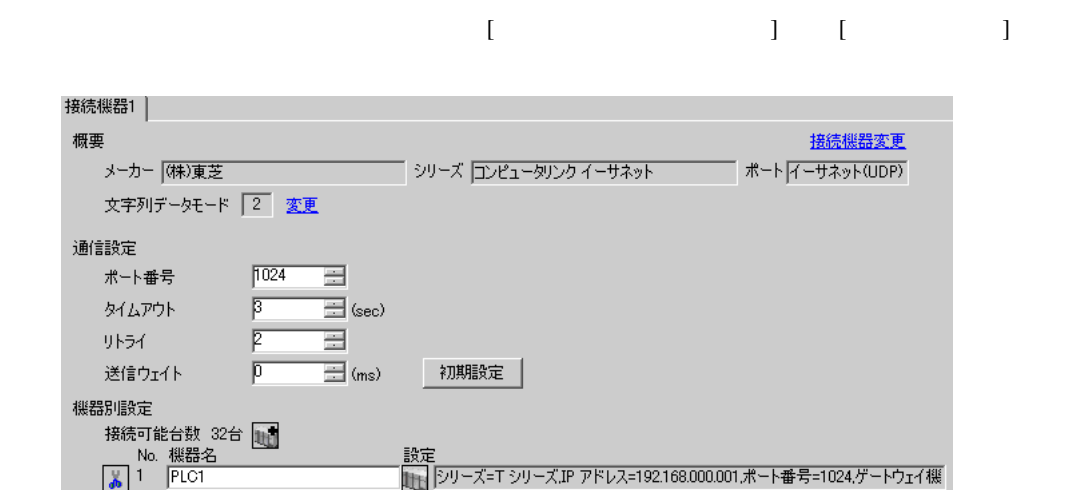

 $\bullet$ 

# 設定画面を表示するには、[ 接続機器設定 ] [ 機器別設定 ] から設定したい接続機器の ([ 設定 ])

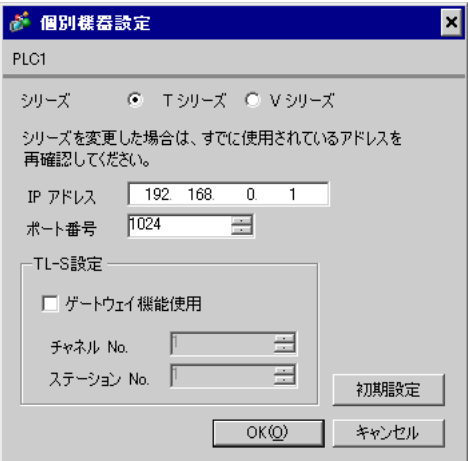

接続機器の設定

#### T-PDS32 for Windows

 $\bullet$ 

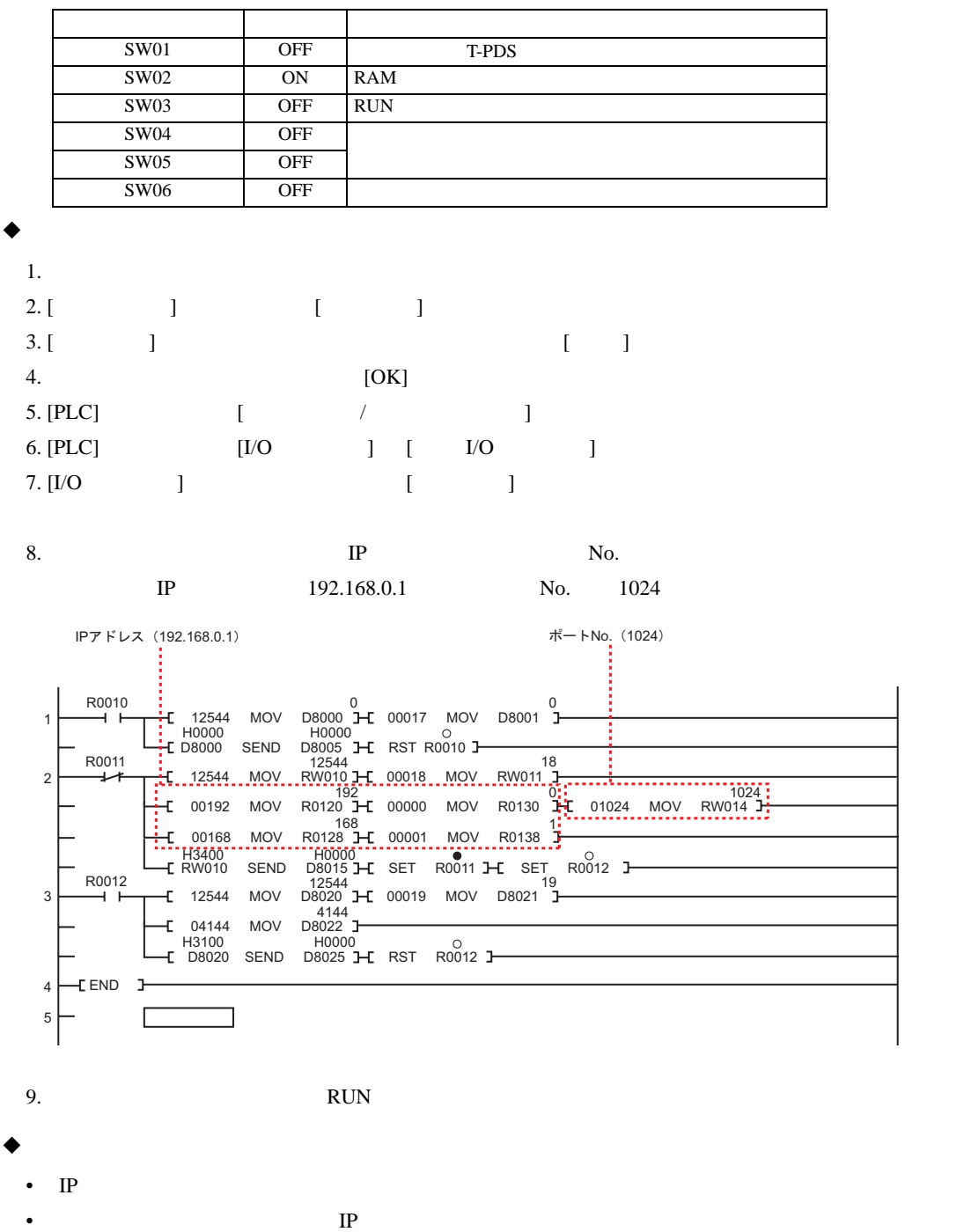

<span id="page-8-0"></span>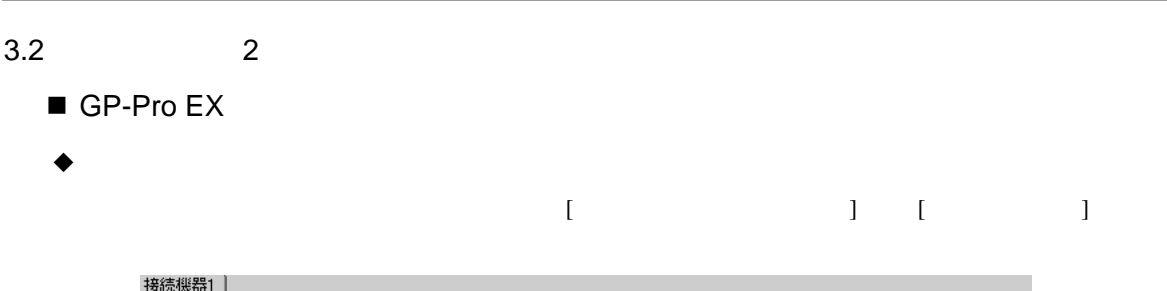

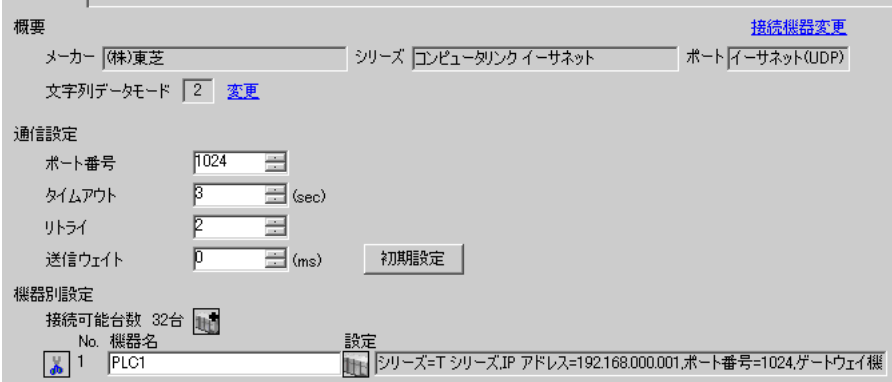

 $\triangle$ 

設定画面を表示するには、[ 接続機器設定 ] [ 機器別設定 ] から設定したい接続機器の ([ 設定 ])

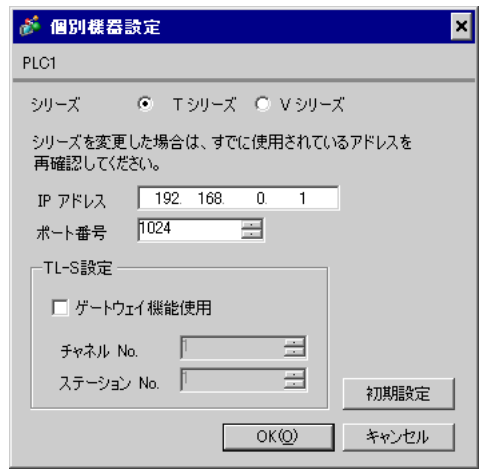

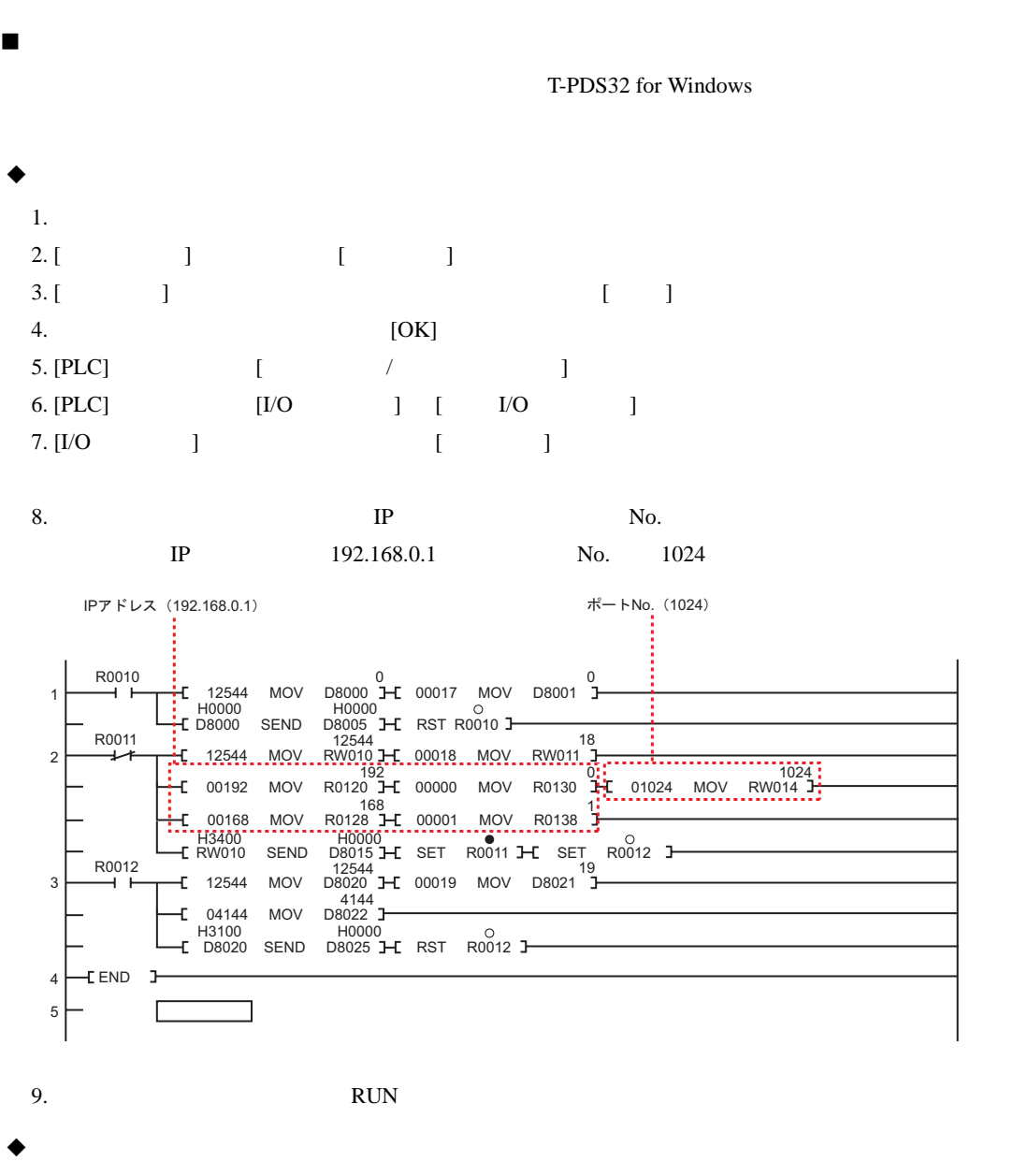

• IP  $\blacksquare$ 

•  $IP$ 

<span id="page-10-0"></span>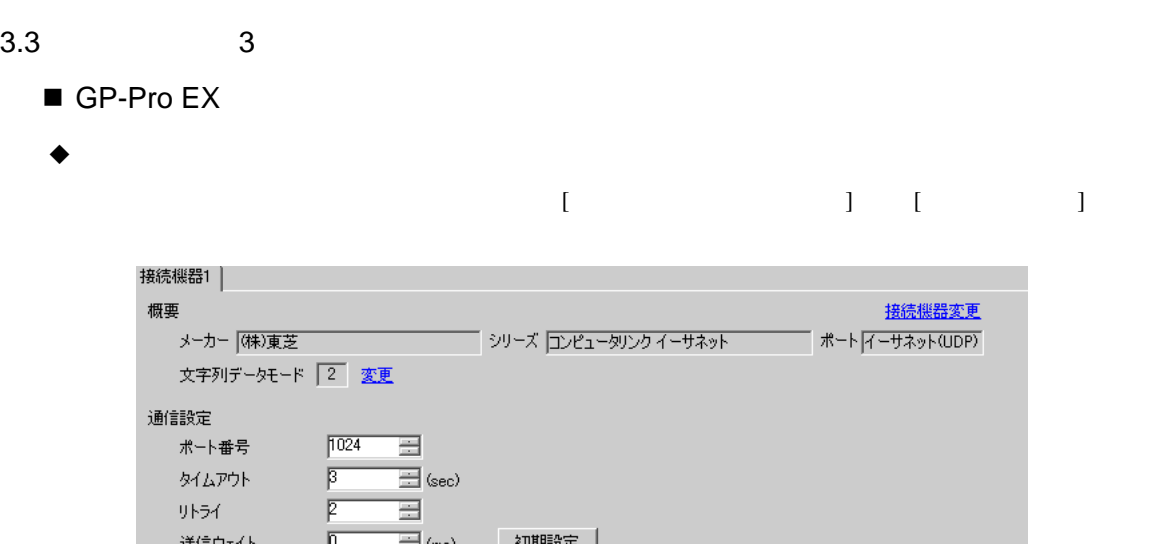

送信ウェイト – P 機器別設定 設定画面を表示するには、[ 接続機器設定 ] [ 機器別設定 ] から設定したい接続機器の ([ 設定 ])

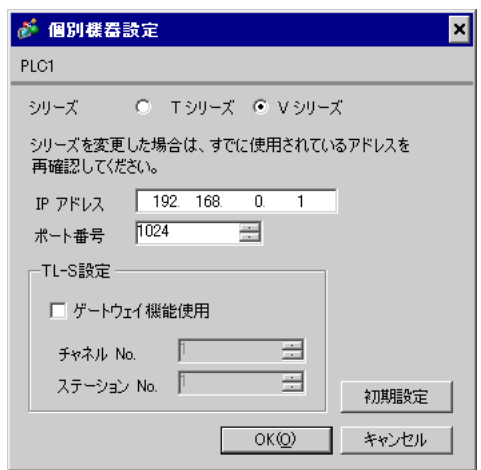

 $\blacklozenge$ 

接続機器の設定

 $V$  3

# $\bullet$

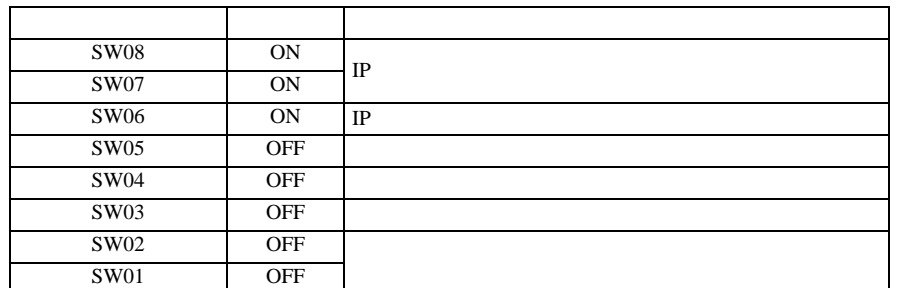

#### $\bullet$

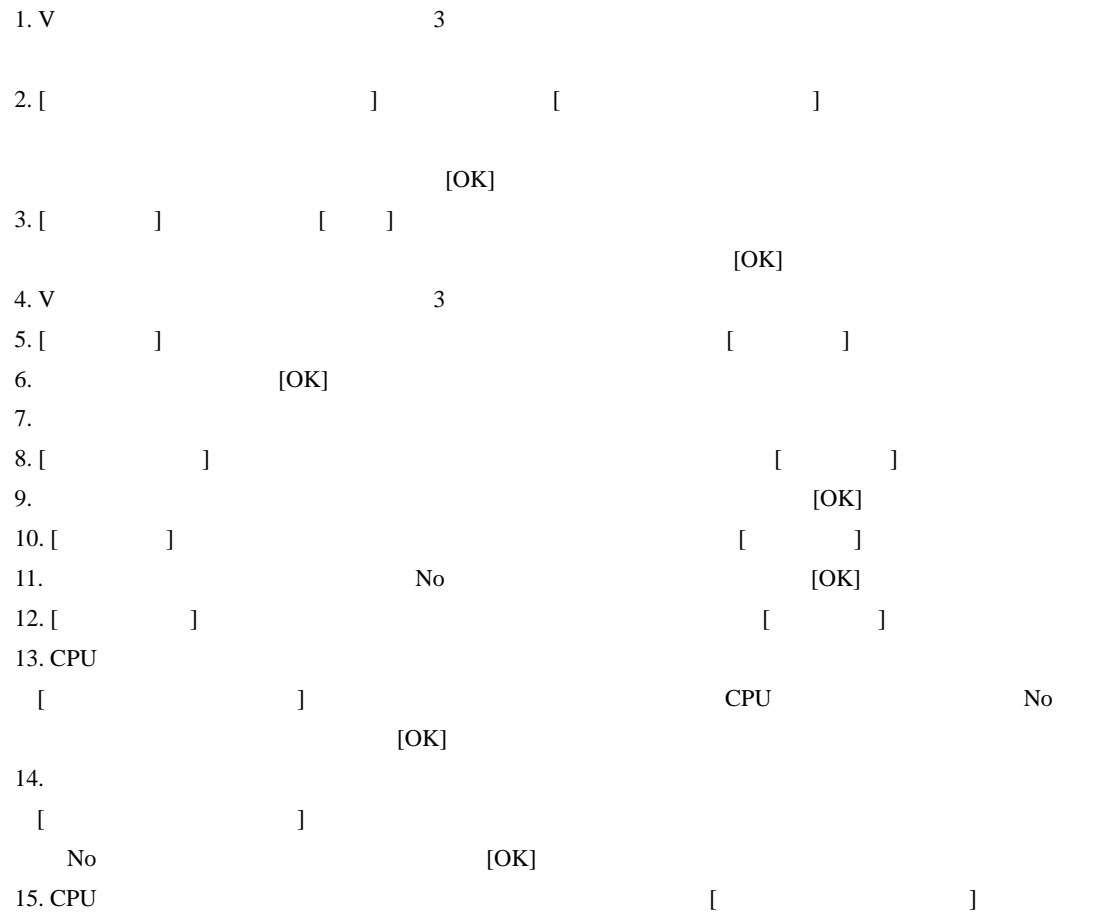

16.  $[$ 

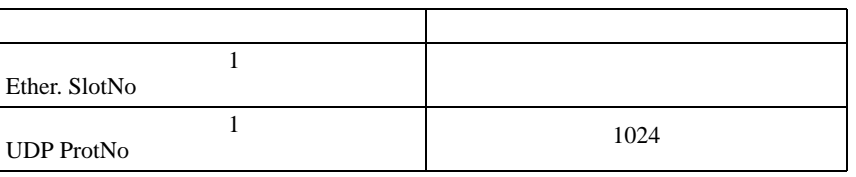

17.  $\blacksquare$ 

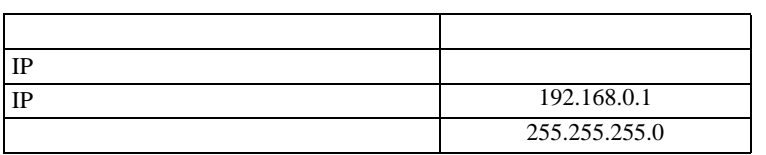

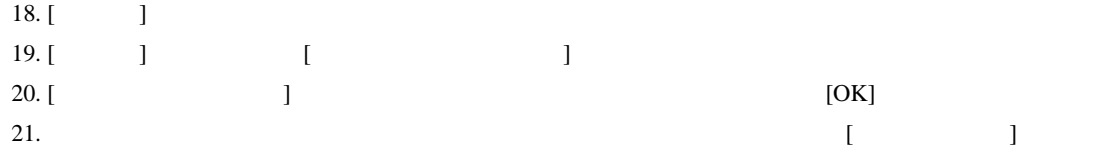

### $\bullet$

- IP  $\blacksquare$
- $IP$

] expansion  $\mathbf{I}$ 

• The state of the term of the term of the EN-A  $\mathbb{E}$ N-A

EN-B

GP-Pro EX 13

<span id="page-13-0"></span>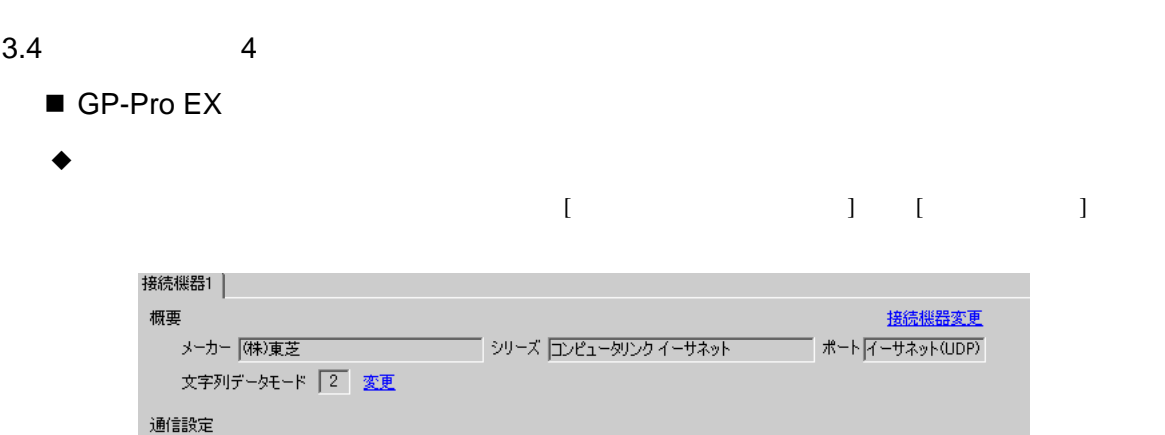

初期設定

 $\boxed{1024}$ 

 $\overline{\beta}$ 

 $\sqrt{2}$ 

 $\sqrt{p}$ 

ポート番号

タイムアウト

送信ウェイト 機器別設定

<sub>…</sub>。<br>- 接続可能台数 32台 <mark>() 。</mark><br>- No. 機器名<br>- <mark>。</mark> 1 <mark>PLC1</mark>

リトライ

 $\equiv$ 

 $\equiv$ 

 $\overline{\boxplus}$  (sec)

 $\equiv$  (ms)

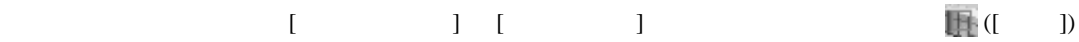

設定<br>[<sub>111</sub>] |シリーズ=T シリーズJP アドレス=192.168.000.001.ポート番号=1024.ゲートウェイ標|

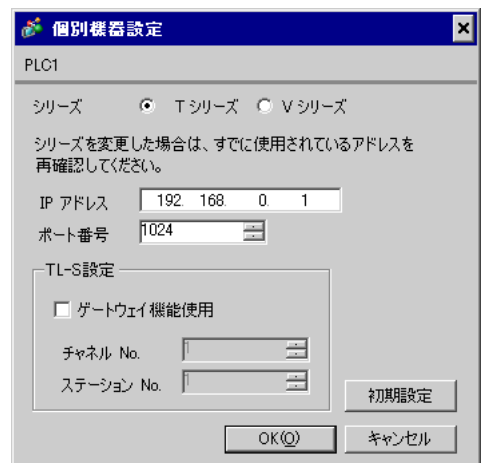

 $\bullet$ 

#### T-PDS32 for Windows

接続機器の設定

### $\bullet$

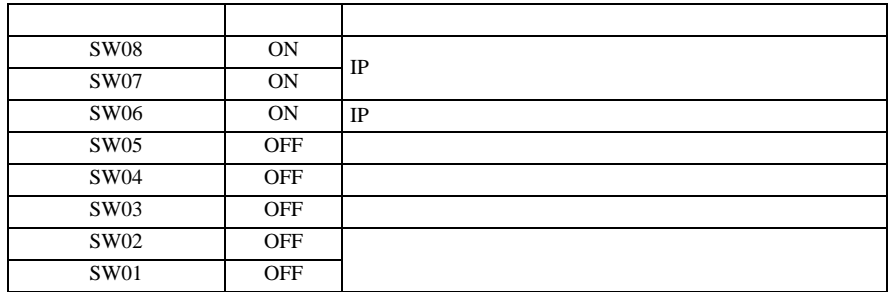

#### $\bullet$

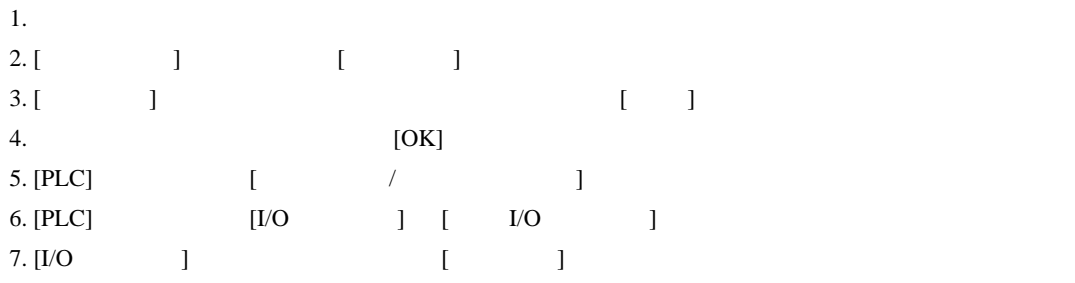

### 8. [OK]

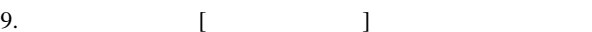

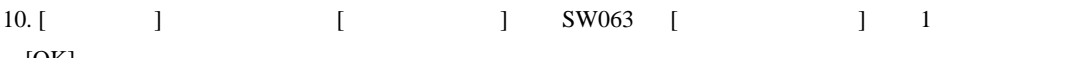

### $[OK]$

- 11. SW063
- 12. [ ] 1024 [ ]
- 13. [ ]
- $14.$
- 15. [ ]
- 16. [  $\qquad$  ]

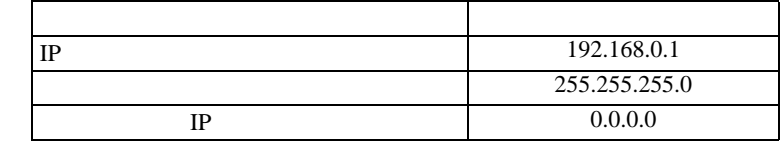

 $17. [$  ]

18.

<span id="page-15-0"></span>4 設定項目

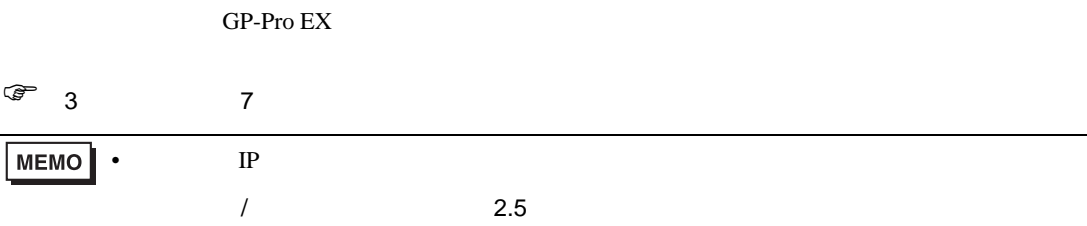

# 4.1 GP-Pro EX

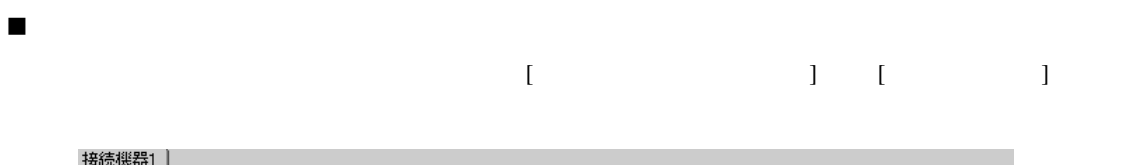

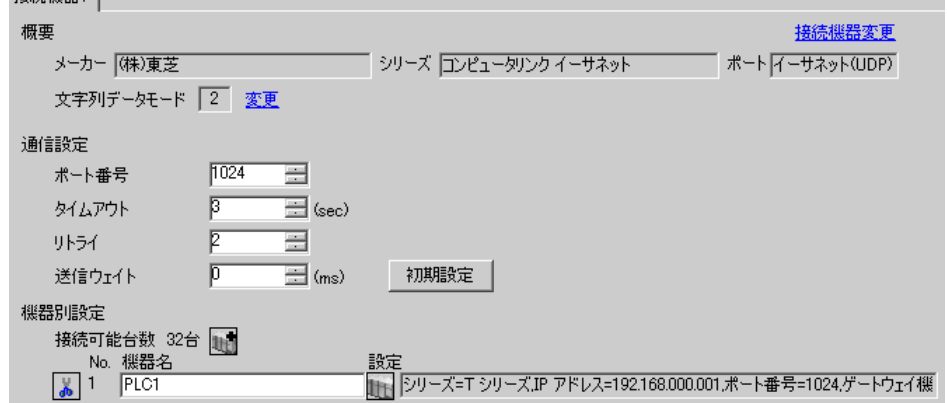

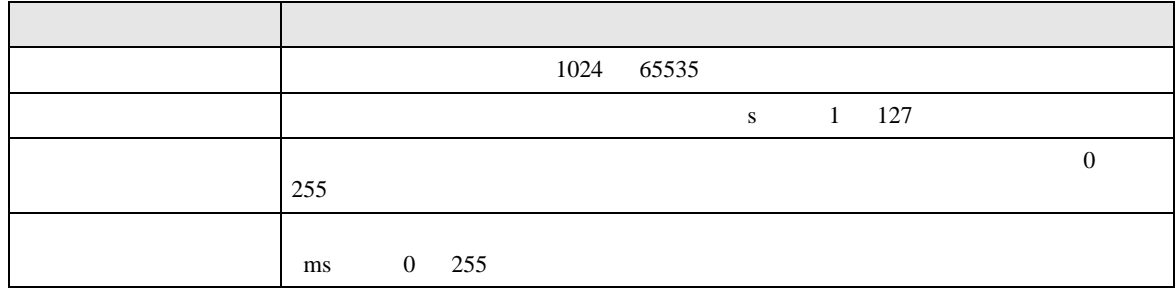

 $[$   $]$   $[$   $]$   $[$   $]$   $[$   $]$   $[$   $]$   $[$   $[$   $]$   $[$   $]$   $[$   $[$   $]$   $[$   $]$   $[$   $]$   $[$   $]$   $[$   $]$   $[$   $]$   $[$   $]$   $[$   $]$   $[$   $]$   $[$   $]$   $[$   $]$   $[$   $]$   $[$   $]$   $[$   $]$   $[$   $]$   $[$   $]$   $[$   $]$   $[$   $]$   $[$   $]$   $[$ 

 $[ \qquad \qquad ] \quad [ \qquad \qquad ] \quad \stackrel{\text{def}}{=}$ 

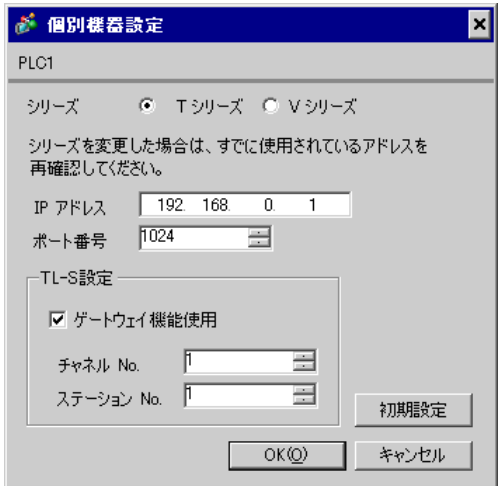

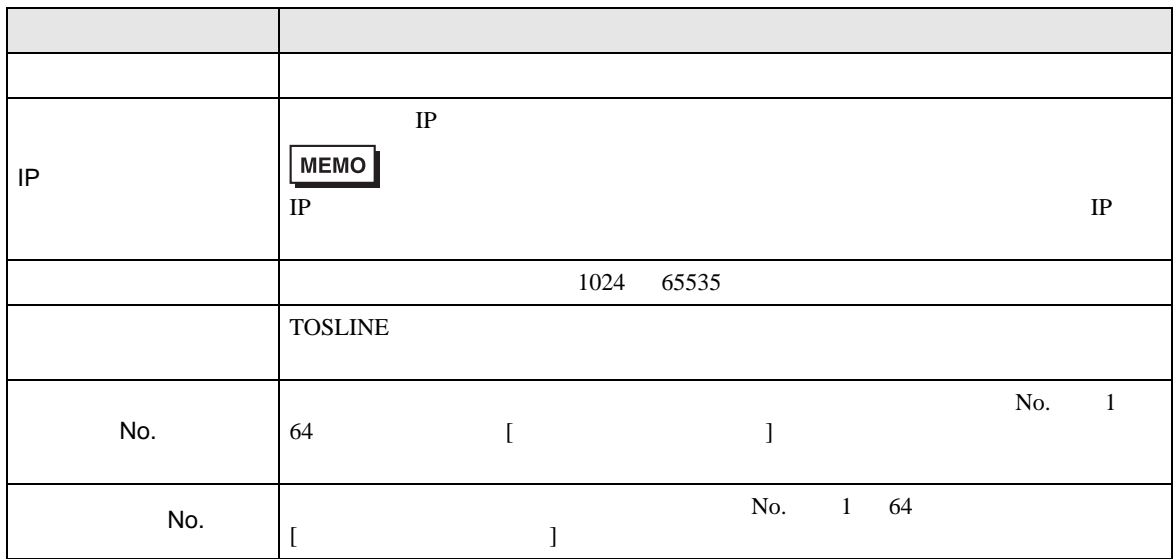

機器設定

 $4.2$ 

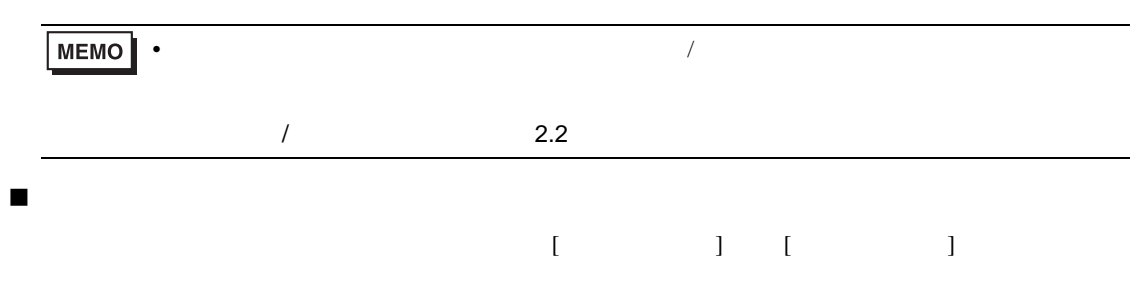

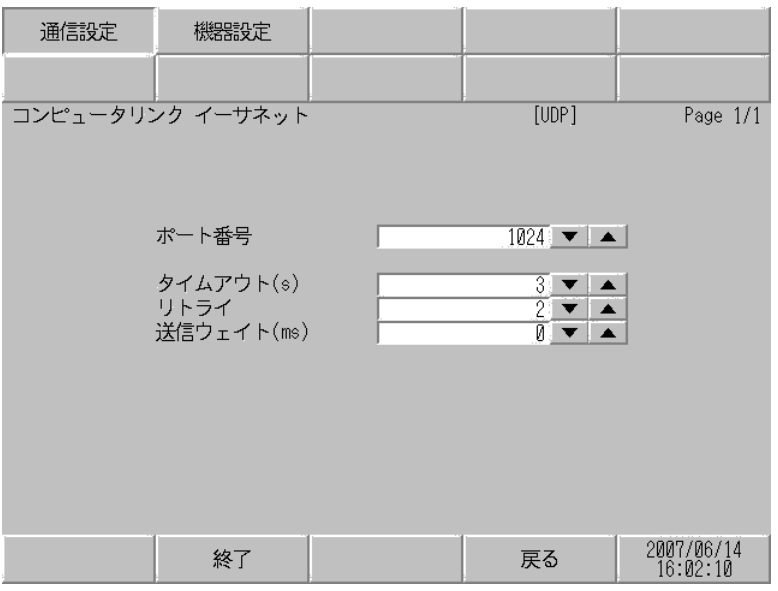

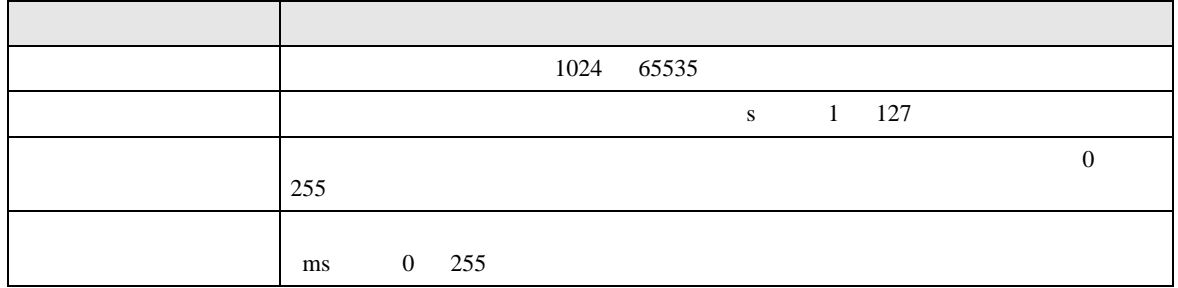

 $[$  and  $[$   $]$   $[$   $]$   $[$   $]$   $[$   $]$   $[$   $]$   $[$   $]$   $[$   $]$   $[$   $]$   $[$   $]$   $[$   $]$   $[$   $]$   $[$   $]$   $[$   $]$   $[$   $]$   $[$   $]$   $[$   $]$   $[$   $]$   $[$   $]$   $[$   $]$   $[$   $]$   $[$   $]$   $[$   $]$   $[$   $]$   $[$   $]$   $[$   $]$   $[$   $]$   $[$   $\left[ \begin{array}{cc} 0 & 0 & 0 \end{array} \right]$ 

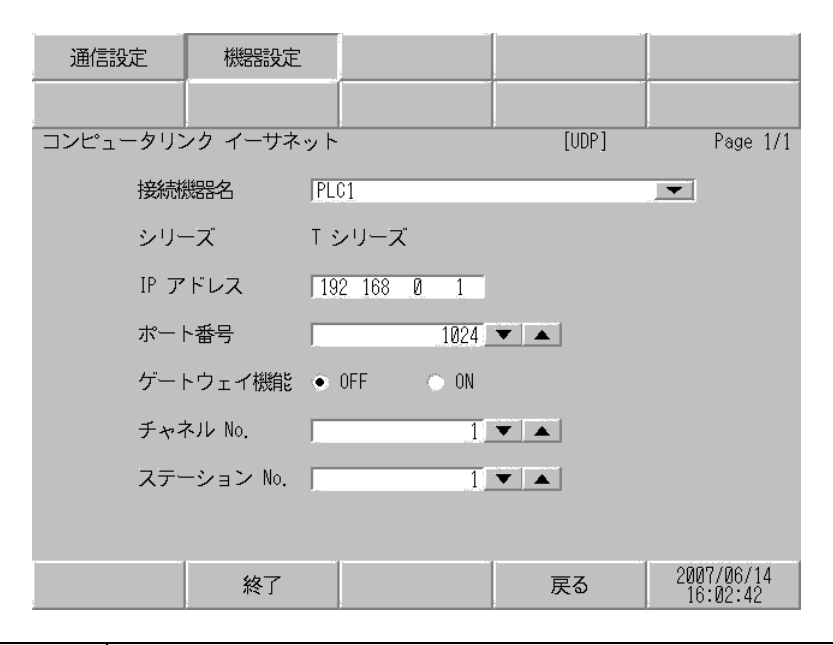

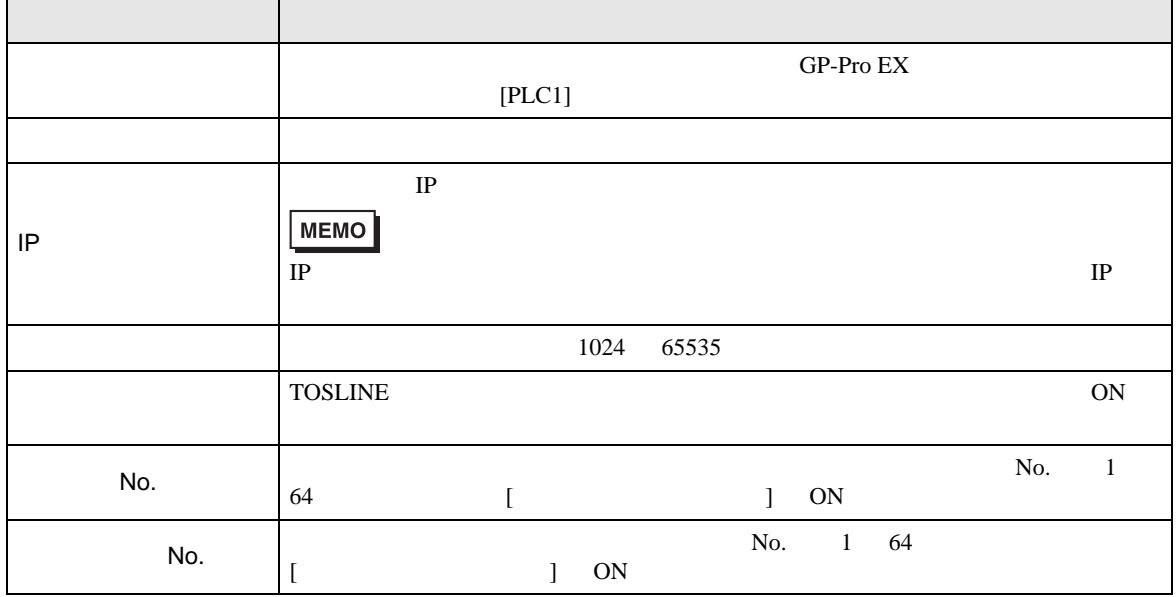

機器設定

<span id="page-19-0"></span> $5$ 

# 5.1 T  $\blacksquare$  T2N

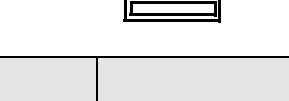

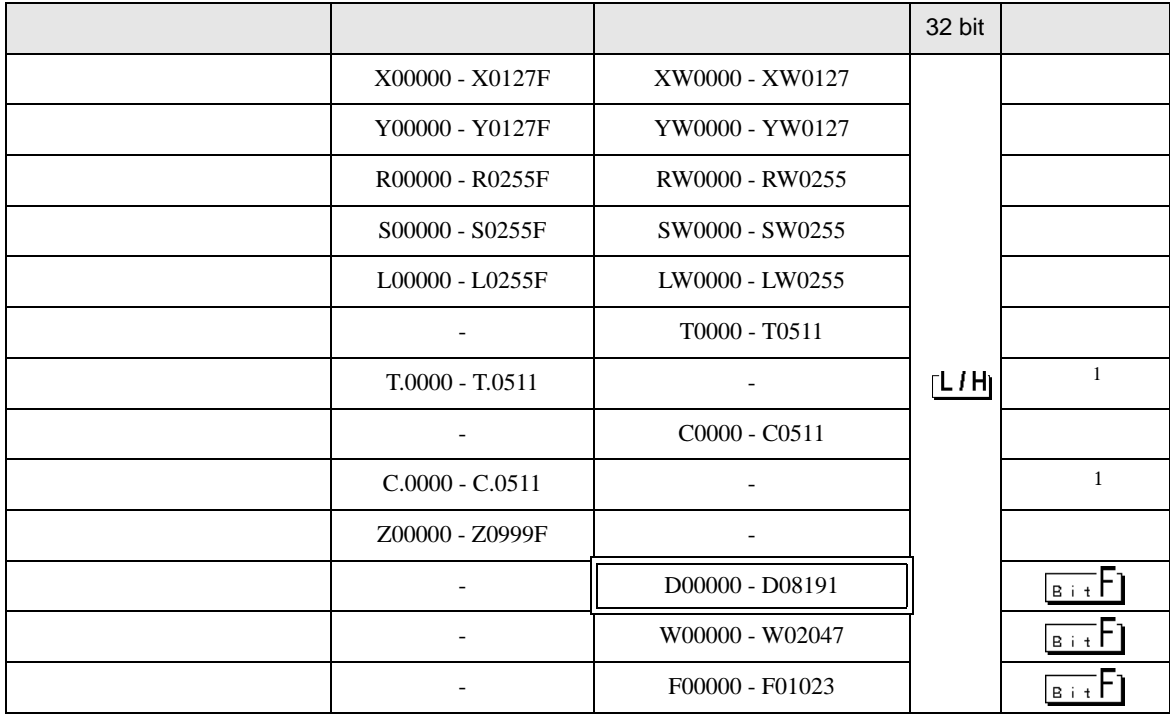

 $\overline{1}$ 

**MEMO** • GP-Pro EX

• そのアイコンについてはマニュアル表記上の注意を参照してください。

SP-Pro EX 1.4LS

 $\mathbb{Q}$ 

■ T3H/S2T

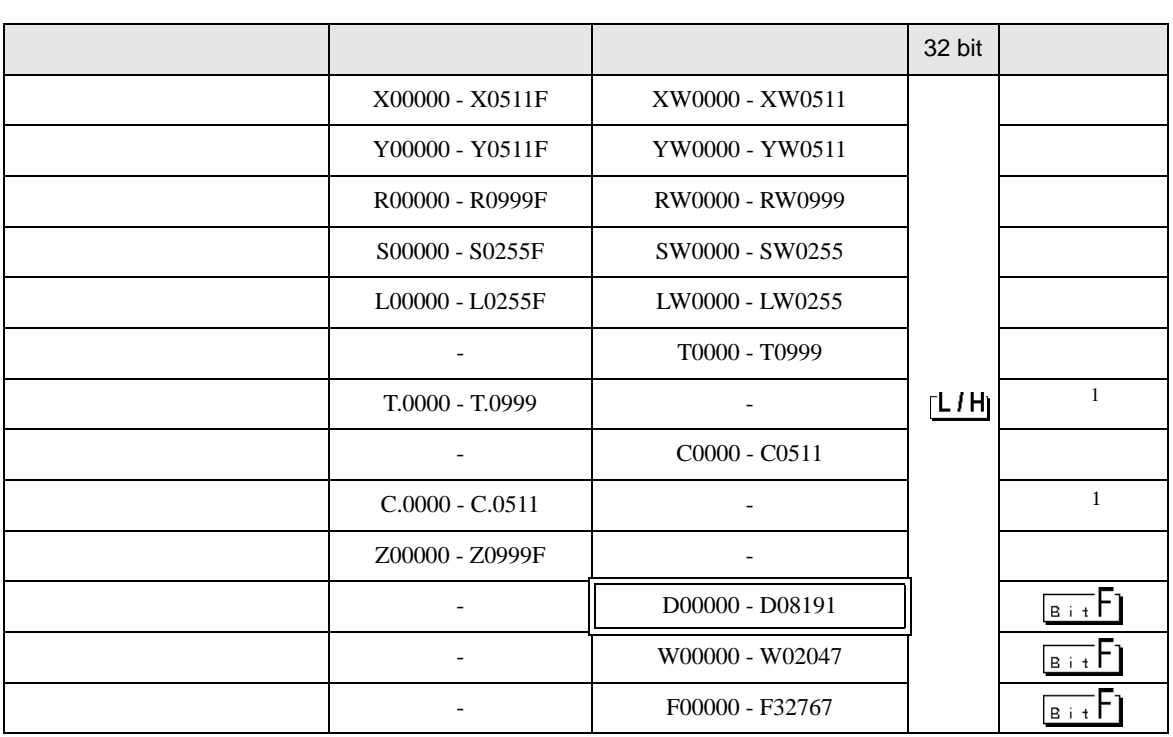

 $\Box$ 

 $1\,$ 

**MEMO** • GP-Pro EX

• そのアイコンについてはマニュアル表記上の注意を参照してください。

SP-Pro EX 1.4LS

 $\mathbb{Q}$ 

# 5.2 V

■ model2000 S2PU22/S2PU32/S2PU72/S2PU82

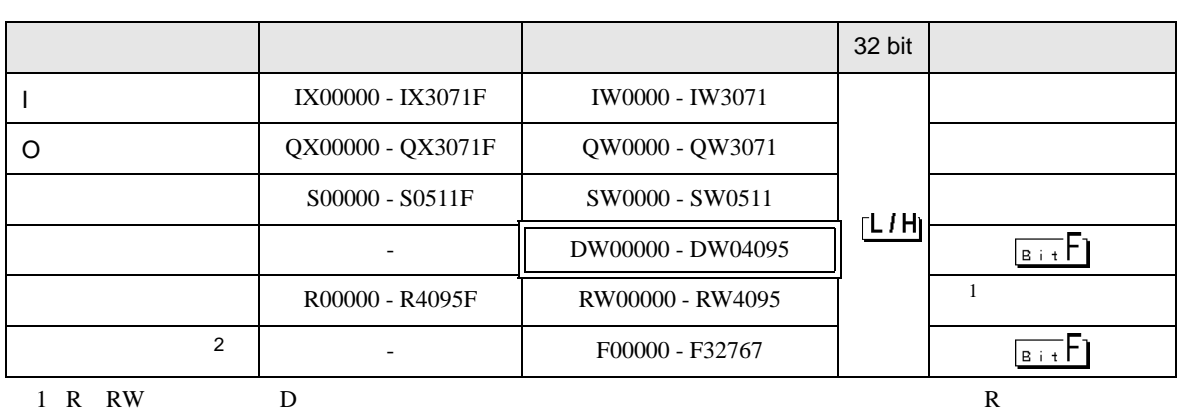

 $\Box$ 

2 S2PU82

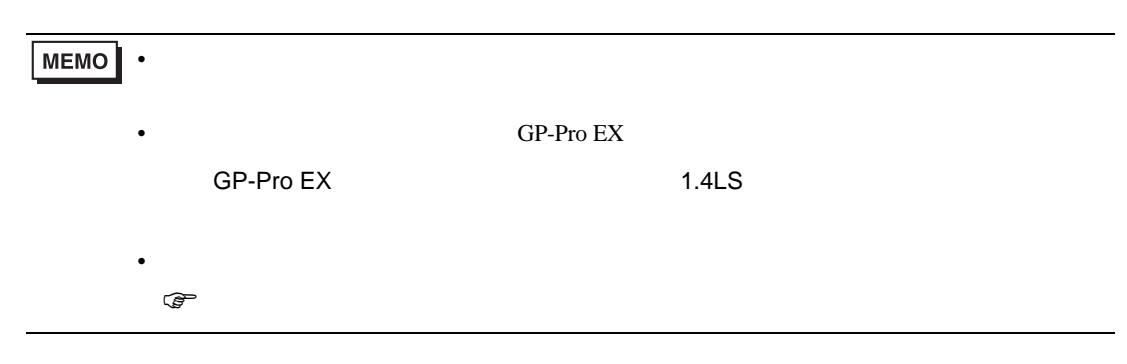

# model3000 S3PU21

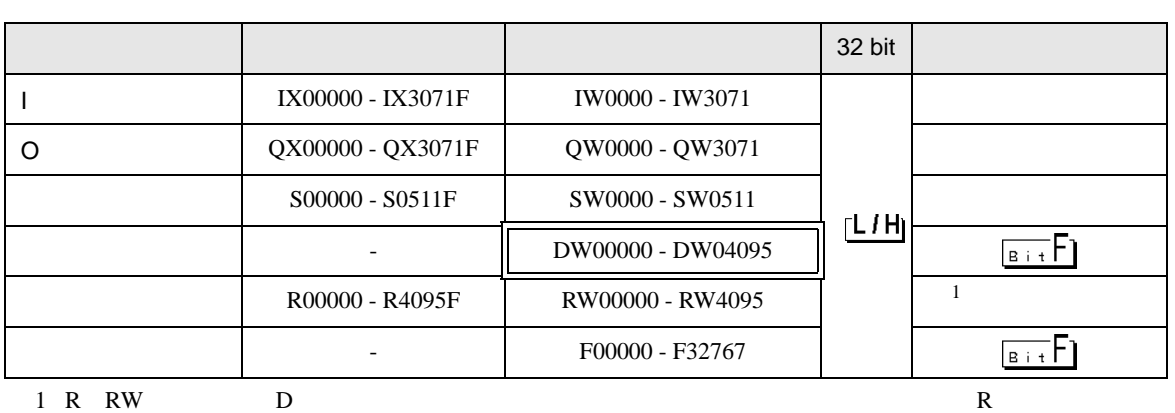

 $\Box$ 

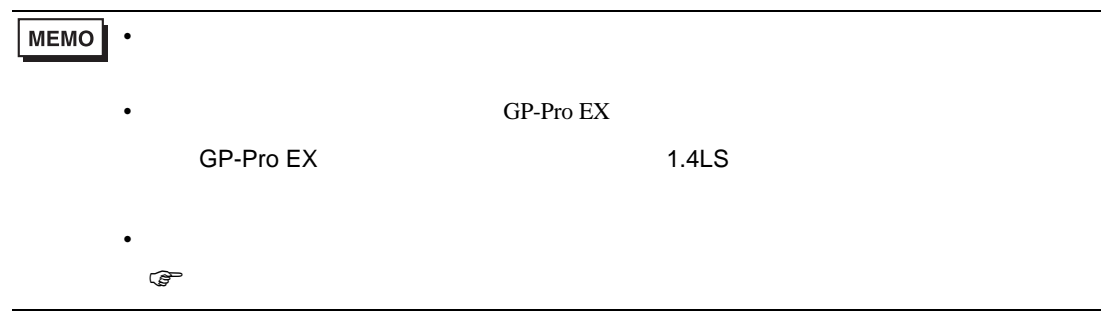

# model3000 S3PU45

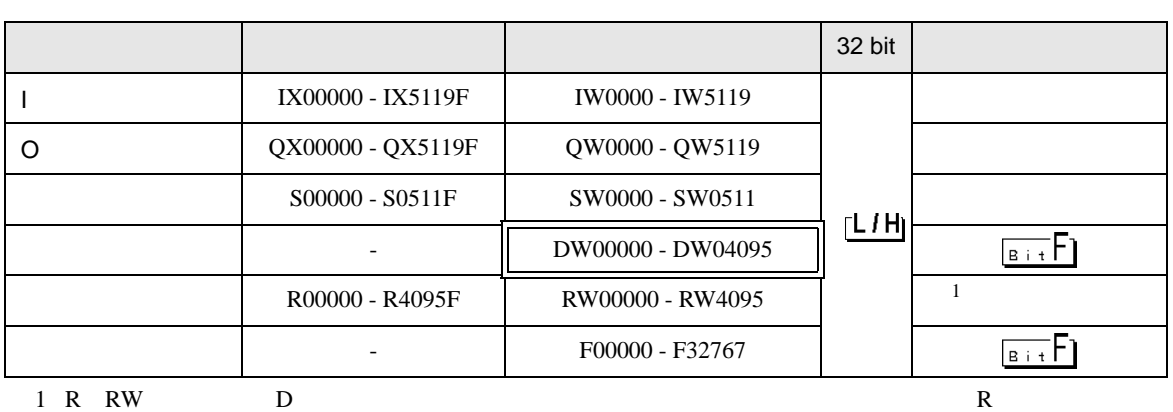

 $\Box$ 

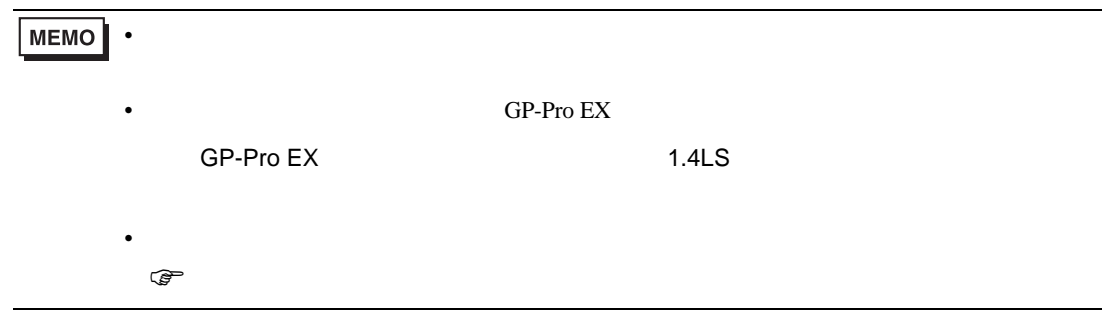

# model3000 S3PU55/S3PU65

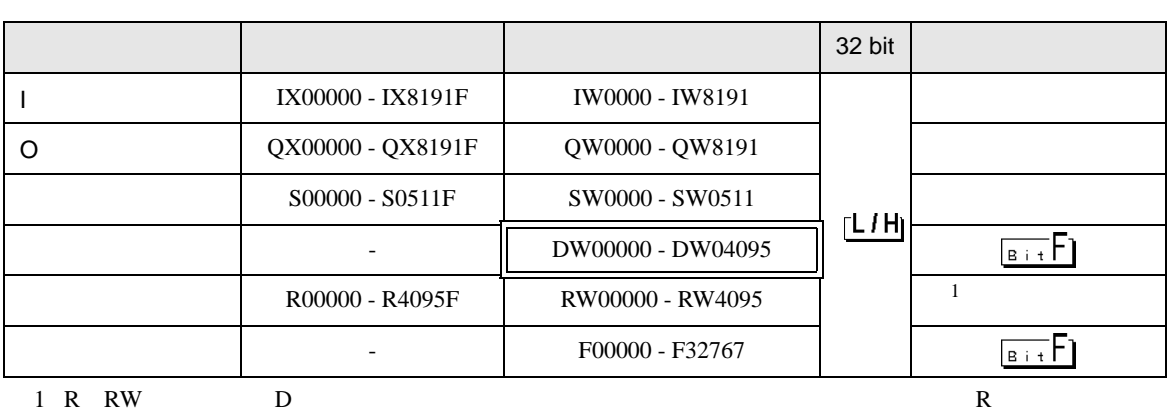

 $\Box$ 

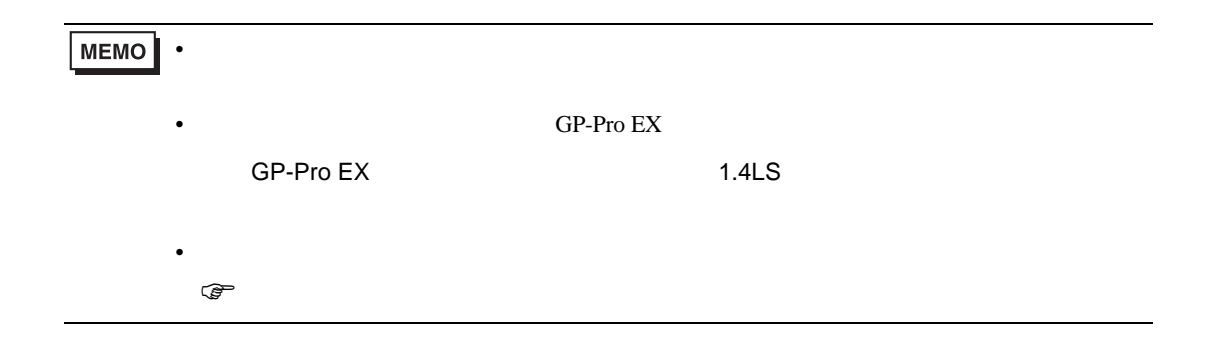

<span id="page-25-0"></span> $6$ 

# 6.1 T

 $\blacksquare$  T2N

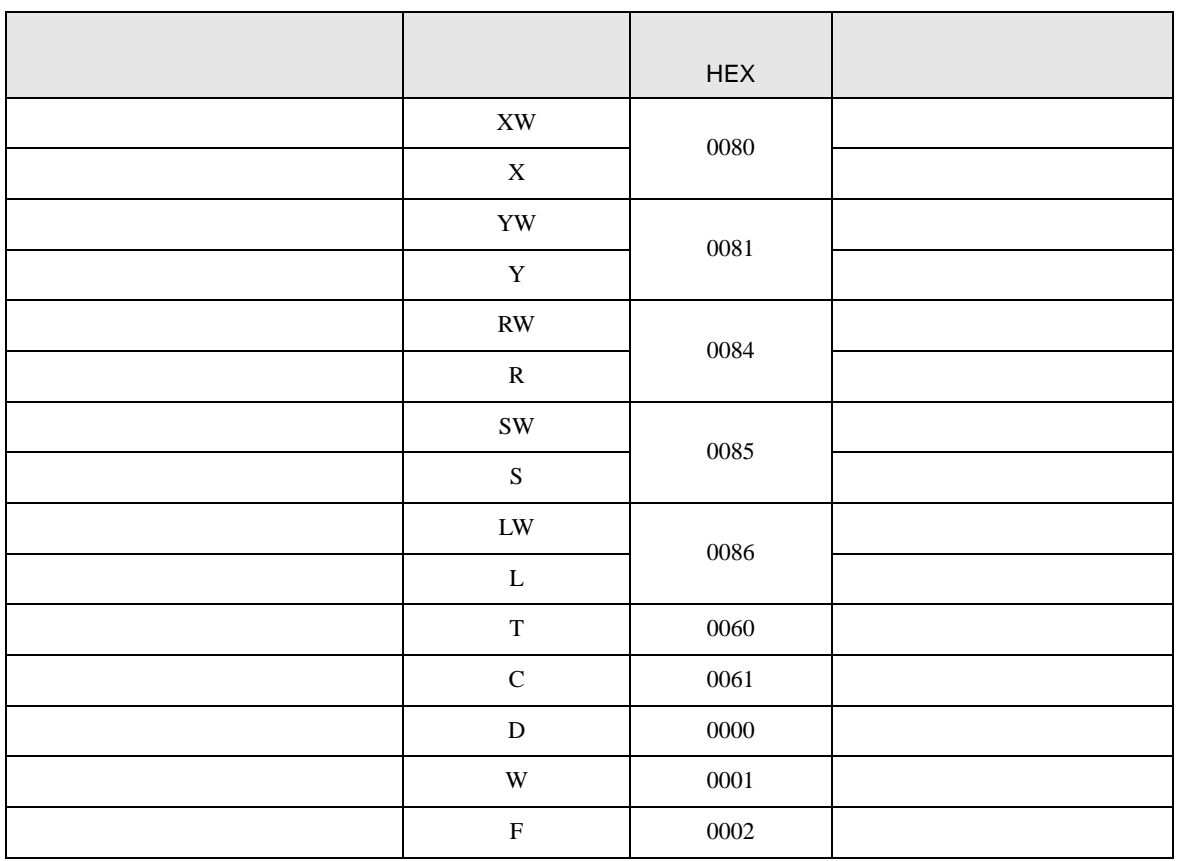

# ■ T3H/S2T

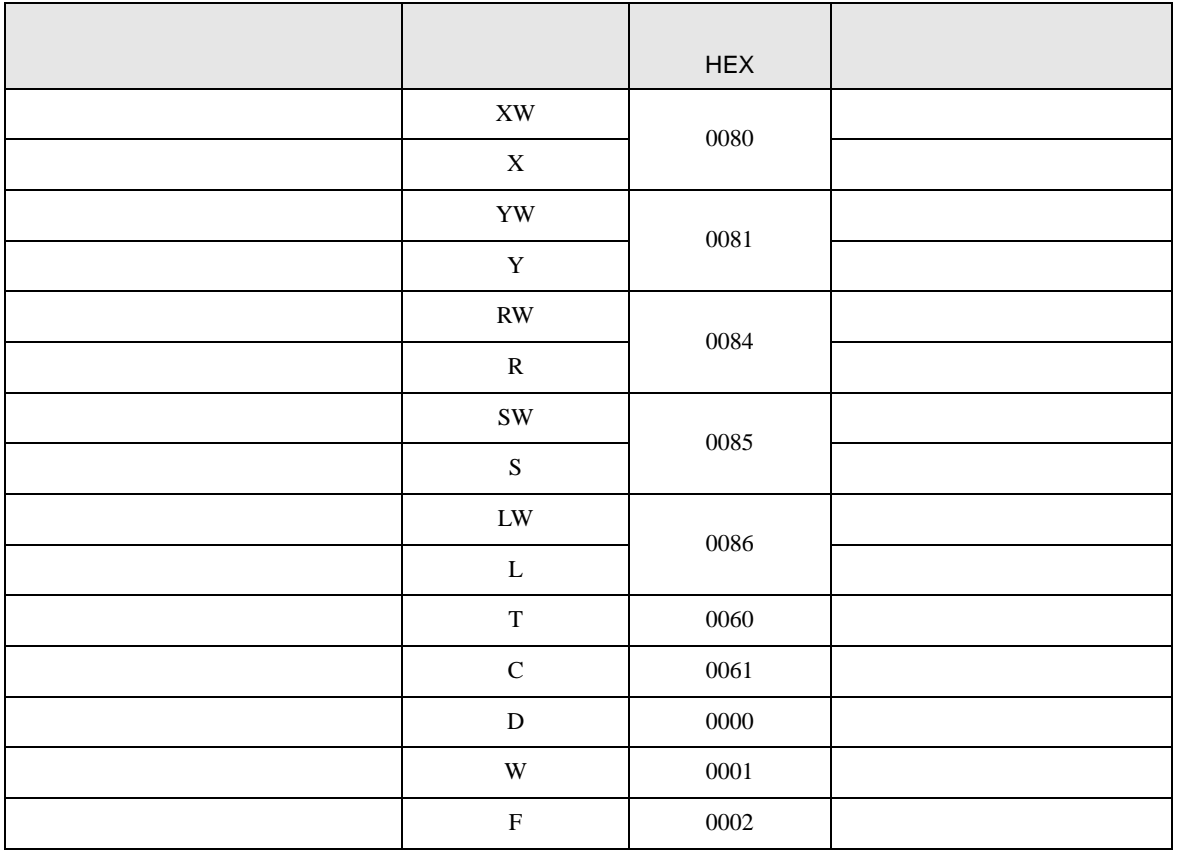

# $6.2$  V

■ model2000 S2PU82

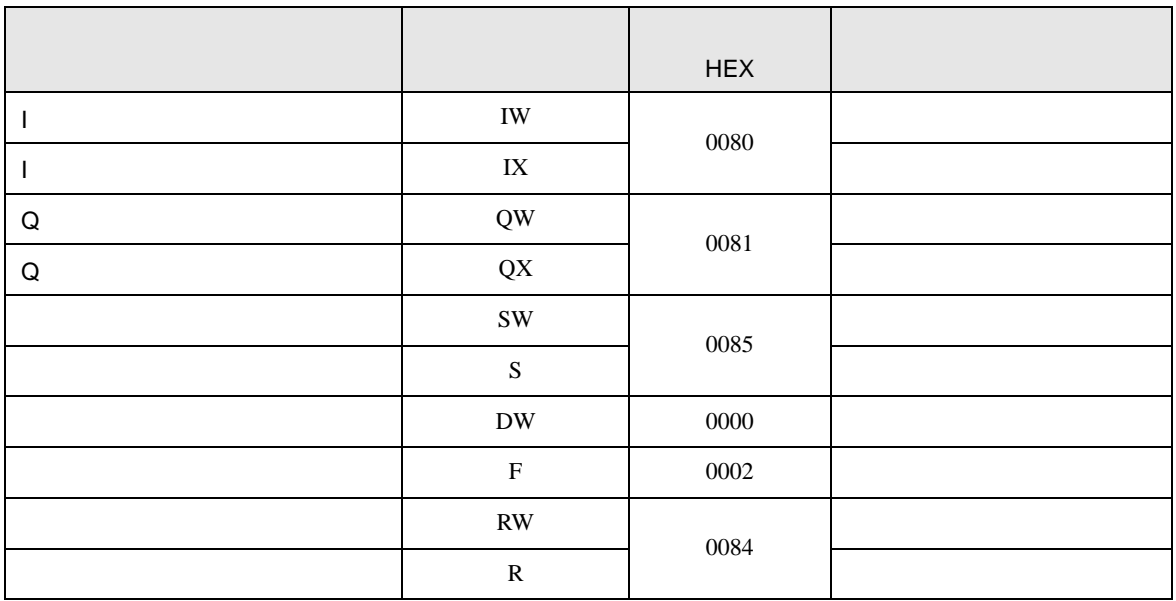

# ■ model2000 S2PU22/S2PU32/S2PU72

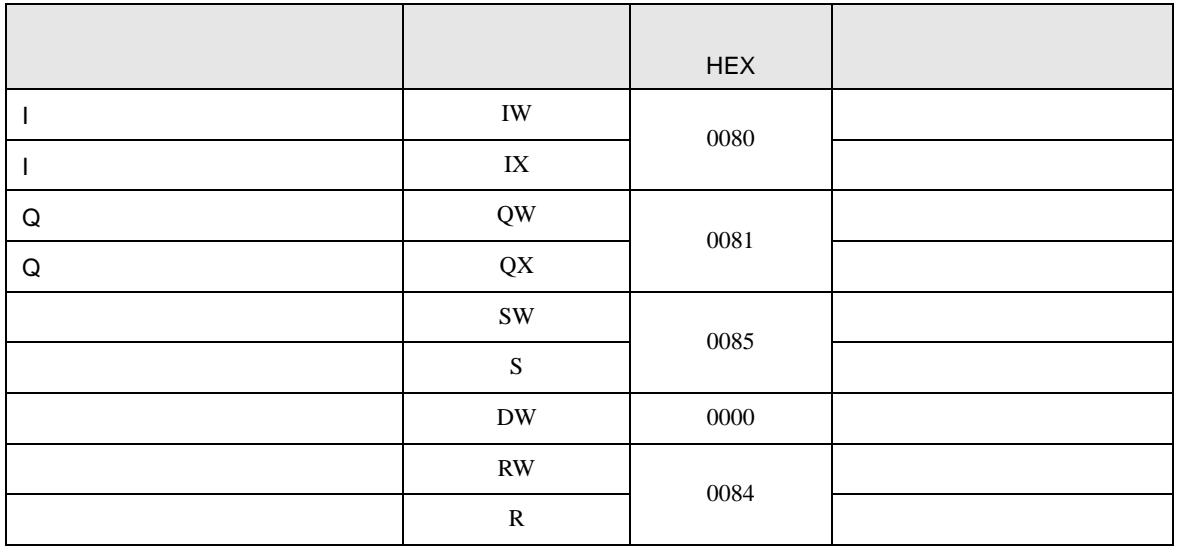

# model3000 S3PU45

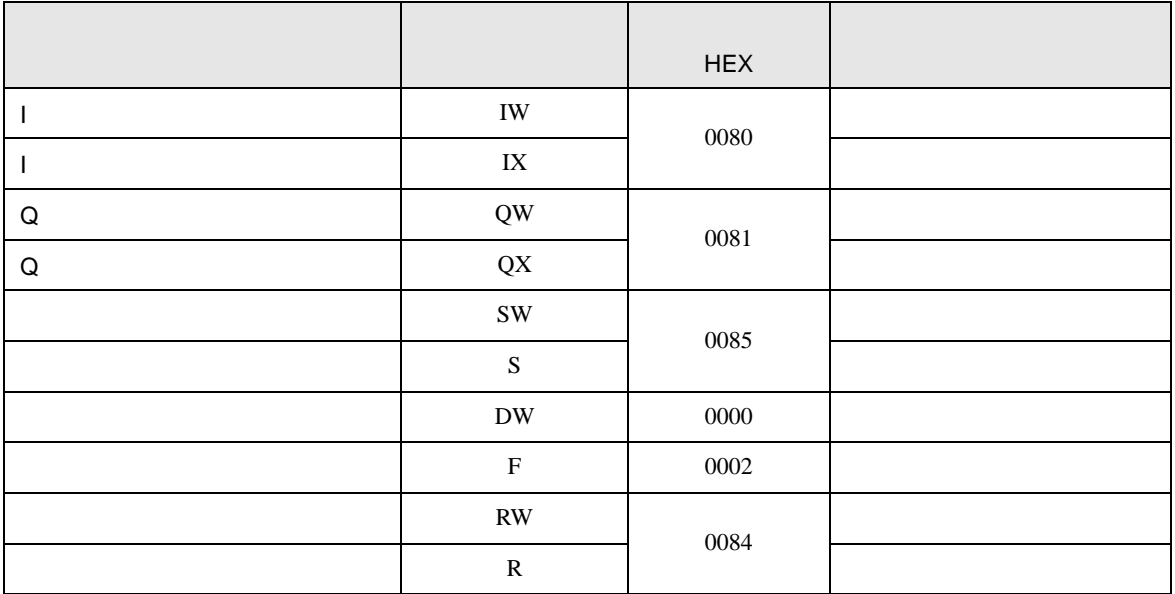

# model3000 S3PU55/S3PU65

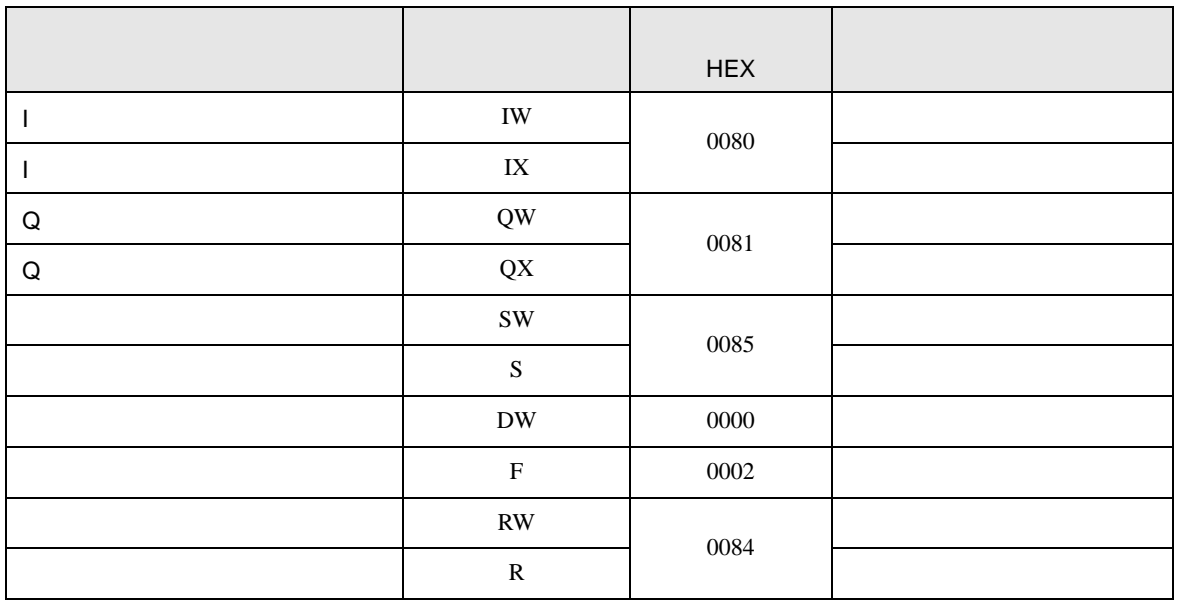

<span id="page-29-0"></span>7 エラーメッセージ

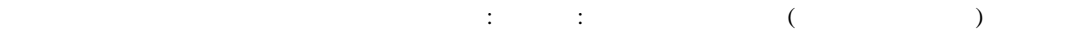

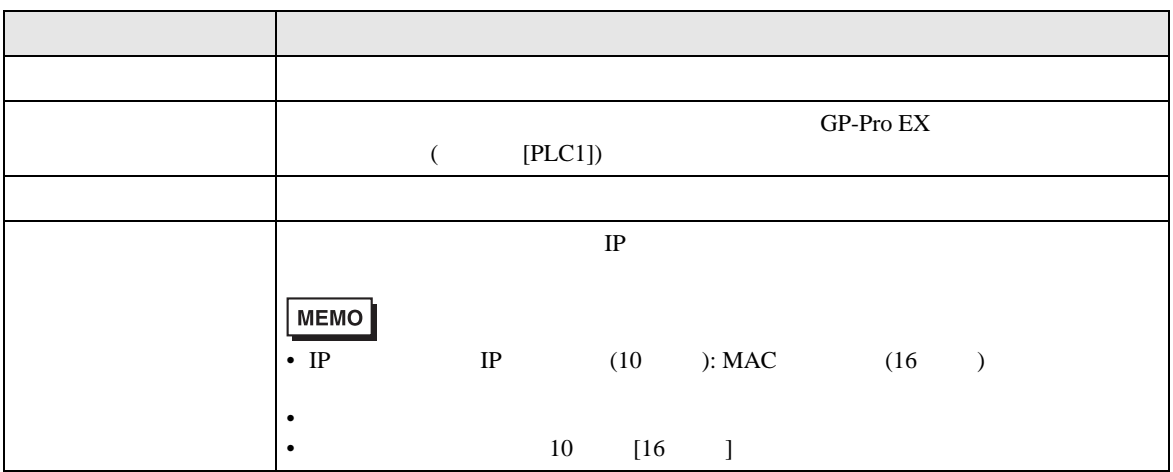

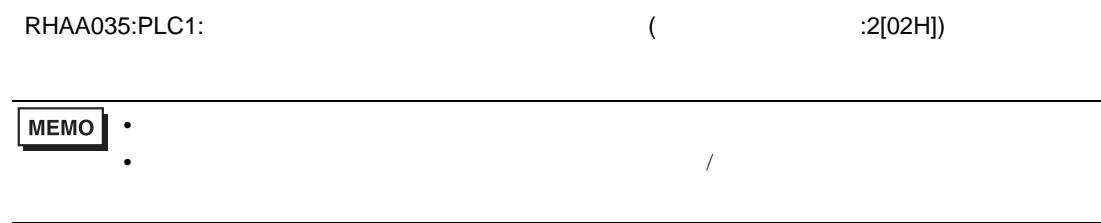

接続機器特有のエラーコード

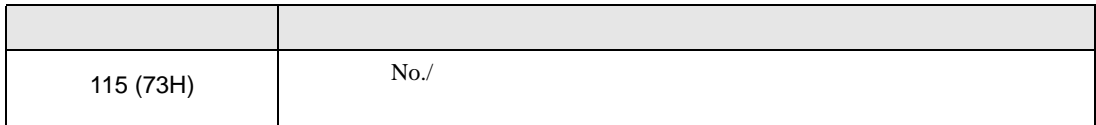